How to Access IW 101 Quick Reference Sheet (QRS)

- 1. If you don't already have an account at myDSCU, you can register for an account here: Defense Security Cooperation University (dscu.edu). Account registration requires filling in a System Authorization Access Request (SAAR) form.
- 2. From myDCSU homepage, once logged in a. Click on DSCU ILTs & VILTs

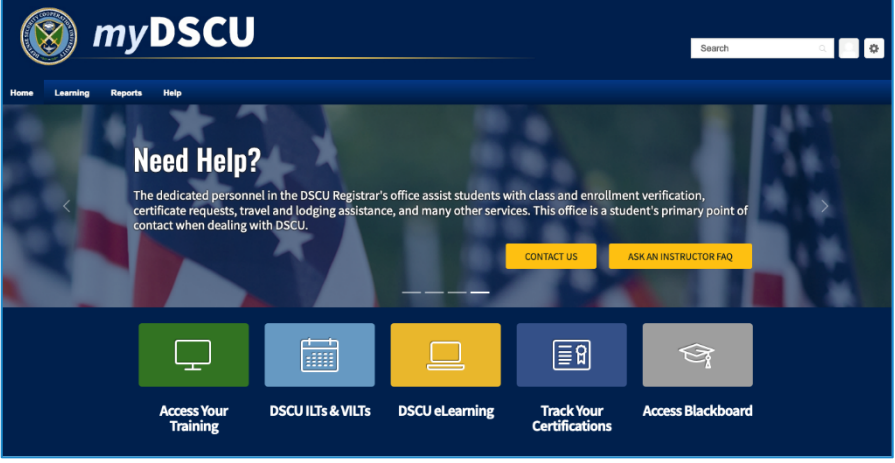

b. Type: 'Irregular Warfare 101 Course', in the *Learning Search* bar

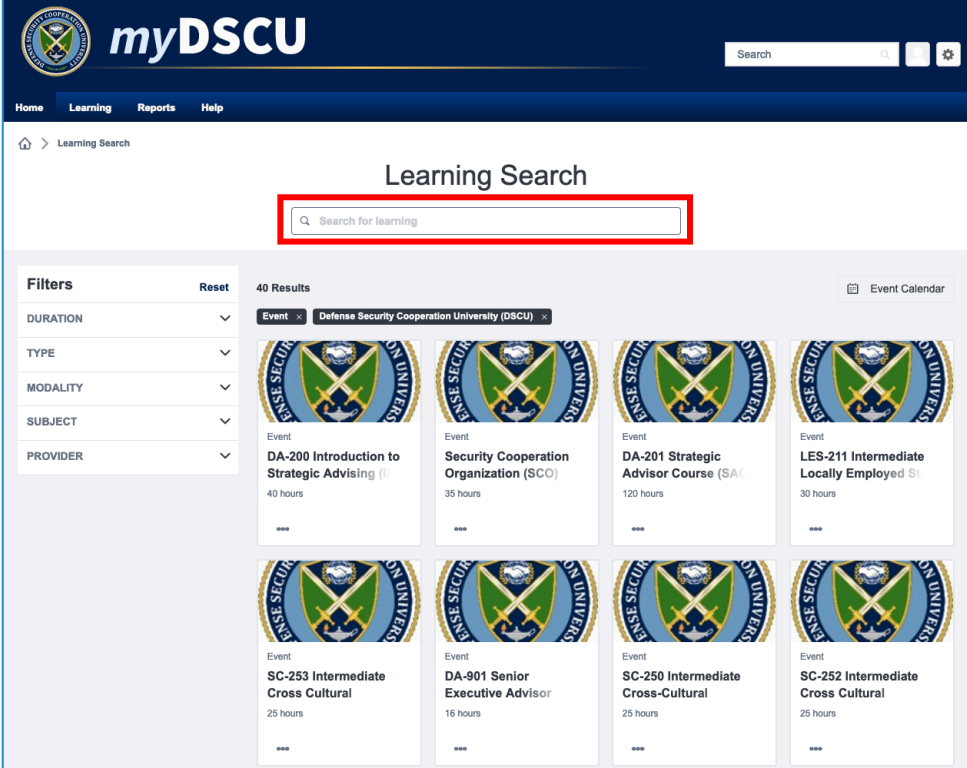

c. The Irregular Warfare 101 Course appears in the top left.

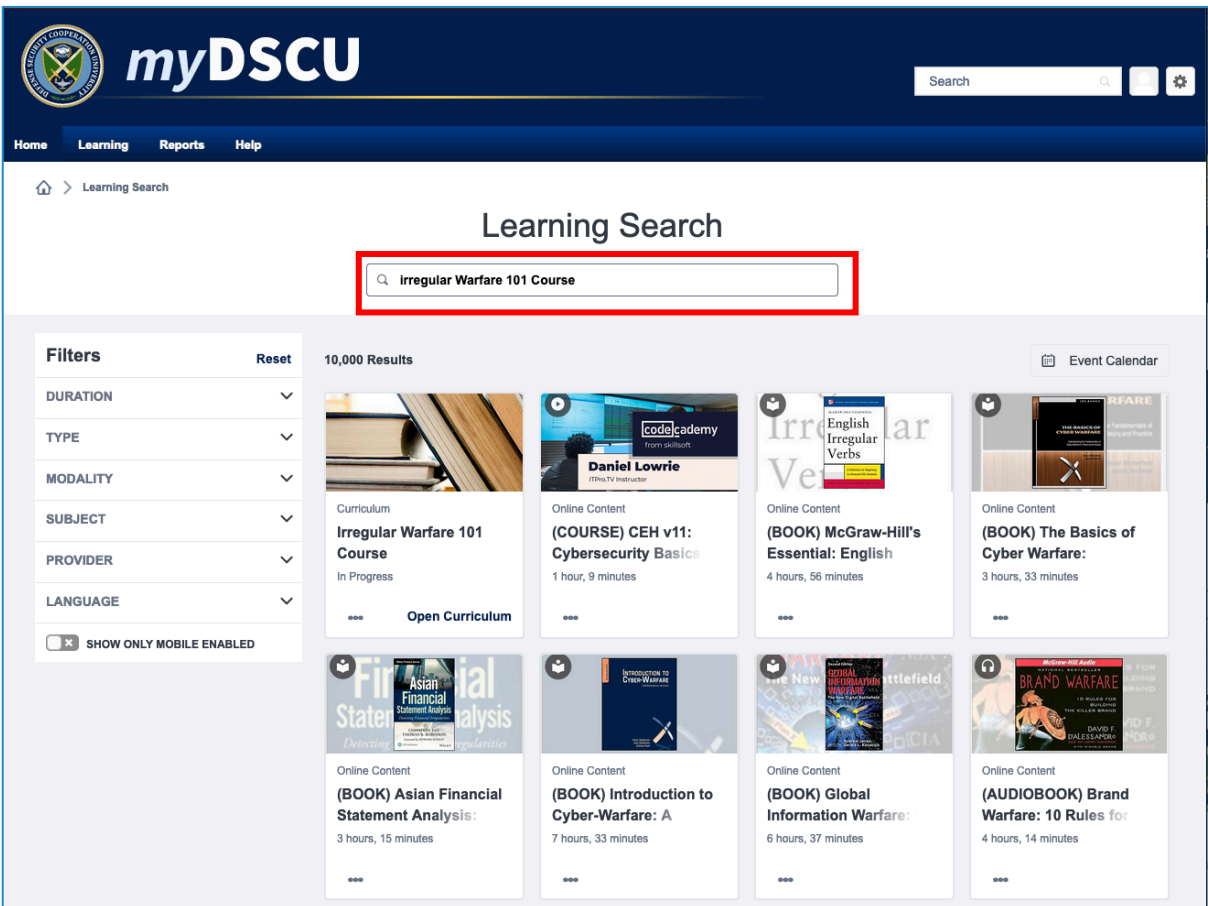